# Lyra

u s e r m a n u a l

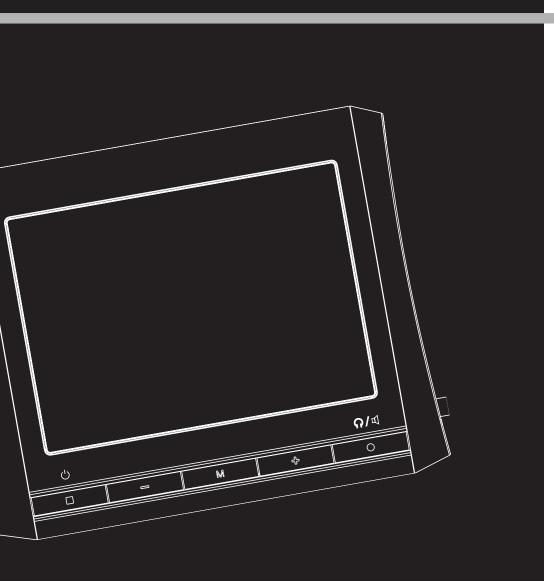

X2400

It is important to read this instruction book prior to using your new product for the first time. Es importante leer este manual antes de usar por vez primera su euipo.

# **FCC Information**

#### ΕN

### **FCC Information**

This device complies with Part 15 of the FCC Rules. Operation is subject to the following two conditions: (1) This device may not cause harmful interference, and (2) this device must accept any interference received, including interference that may cause undesired operation.

In accordance with FCC requirements, changes or modifications not expressly approved by Thomson Inc. could void the user's authority to operate this product. This equipment has been tested and found to comply with the limits for a Class B digital device, pursuant to Part 15 of FCC Rules. These limits are designed to provide reasonable protection against harmful interference in a residential installation. This equipment generates, uses, and can radiate radio frequency energy and, if not installed and used in accordance with the instructions, may cause harmful interference to radio communications. However, there is no guarantee that interference will not occur in a particular installation. If this equipment does cause harmful interference to radio or television reception, which can be determined by turning the equipment off and on, the user is encouraged to try to correct the interference by one or more of the following measures

- Reorient or relocate the receiving antenna.
- Increase the separation between the equipment and receiver.
- Connect the equipment into an outlet on a circuit different from that to which the receiver is connected.
- Consult the dealer or an experienced radio/TV technician for help.

Also, the Federal Communications Commission has prepared a helpful booklet, "How To Identify and Resolve Radio TV Interference Problems." This booklet is available from the U.S. Government Printing Office, Washington, DC 20402. Please specify stock number

004-000-00345-4 when ordering copies. This product complies with DHHS Rules 21 CFR Subchapter J. Applicable at the date of manufacture.

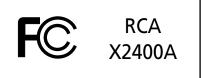

Equipment tested for compliance as a complete unit

This Class B digital apparatus complies with Canadian ICES-003.

Cet appareil numérique de la class B est conforme à la norme du NMB-003 du Canada

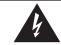

THE LIGHTNING FLASH AND ARROW-HEAD WITHIN THE TRIANGLE IS A THE PRODUCT.

CAUTION RISK OF ELECTRIC SHOCK DO NOT OPEN

CAUTION: TO REDUCE THE RISK OF ELECTRIC SHOCK, DO NOT REMOVE COVER (OR BACK). NO USER-SERVICEABLE PARTS IN-WARNING SIGN SERVICEABLE PARTS IN-ALERTING YOU OF SIDE. REFER SERVICING "DANGEROUS TO QUALIFIED SERVICE VOLTAGE" INSIDE PERSONNEL.

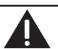

THE EXCLAMATION POINT WITHIN THE TRIANGLE IS A WARNING SIGN ALERTING YOU OF IMPORTANT INSTRUCTIONS ACCOMPANYING THE PRODUCT

SEE MARKING ON BOTTOM / BACK OF PRODUCT

WARNING: TO PREVENT FIRE OR ELECTRICAL SHOCK HAZARD, DO NOT EXPOSE THIS PRODUCT TO RAIN OR MOISTURE.

The descriptions and characteristics given in this document are given as a general indication and not as a guarantee. In order to provide the highest quality product possible, we reserve the right to make any improvement or modification without prior notice. The English version serves as the final reference on all products and operational details should any discrepancies arise in other languages.

#### Ε/

# **Safety Information**

# **Product Registration**

Please fill out the product registration card and return it immediately. Returning this card allows us to contact you if needed.

### **For Your Records**

Keep your sales receipt for proof of purchase to obtain warranty parts and service.

In the event that service should be required, you may need both the model number and the serial number. In the space below, record the date and place of purchase, and the serial number:

Date of Purchase
Place of Purchase
Serial No.

### **Service Information**

This product should be serviced only by those specially trained in appropriate servicing techniques. For instructions on how to obtain service, refer to the warranty included in this Guide.

# **Technical Specification**

Product: Portable Multimedia Player

Brand: Lyra Model: X2400A

### **Electrical Consumption**

Lithium polymer rechargeable battery

#### **IMPORTER**

Comercializadora Thomson de México, S.A. de

Álvaro Obregón No. 151. Piso 13. Col. Roma. Delegación Cuauhtémoc

C.P. 06700. México, D.F. Telefono: 52-55-11-020360 RFC: CTM-980723-KS5

# **Important Information**

ΕN

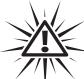

### Warning:

Use of this product is for your personal use only. Unauthorized recording or duplication of copyrighted material may infringe upon the rights of third parties and may be contrary to copyright laws.

### **Precautions for the Unit**

- Do not use the unit immediately after transportation from a cold place to a warm place; condensation problem may result.
- Avoid shock to the unit.
- Do not store the unit near fire, places with high temperature or in direct sunlight.
- Clean the unit with a soft cloth or a damp chamois leather. Never use solvents.
- The unit must only be opened by qualified personnel.

### **Caution**

- Keep product out of direct sunlight.
   Exposure to direct sunlight or extreme heat (such as inside a parked car) may cause damage or malfunction.
- Do not expose to rain or moisture.
- The apparatus shall not be exposed to dripping or splashing and that no objects filled with liquids, such as vases, shall be placed on the apparatus.

# **Caution while driving**

Use of headphones while operating an automobile or moving vehicle is not recommended and is unlawful in some states and areas. Be careful and attentive on the road. Stop operation of the unit if you find it disruptive or distracting while driving.

### **Headset safety**

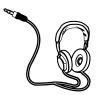

Have a Blast- Just Not in Your Eardrums Make sure you turn down the volume on the unit before you put on

headphones. Increase the volume to the desired level only after headphones are in place.

- Do not play your headset at a high volume. Hearing experts warn against extended high-volume play.
- If you experience a ringing in your ears, reduce volume or discontinue use.
- You should use extreme caution or temporarily discontinue use in potentially hazardous situations.
   Even if your headset is an open-air type designed to let you hear outside sounds, don't turn up the volume so high that you are unable to hear what is around you.

# **Important Information**

# Important Battery Information

- Charge the unit for at least 2 hours before first use.
- Charge the unit for at least 2 hours after putting away the unit for a long time.
- The battery used in this device may present a risk of fire or chemical burn if mistreated. Do not separately recharge, disassemble, heat above 100°C (212°F), or incinerate.
- Do not attempt to open the unit. No user serviceable parts inside.
- To reduce risk of injury, use only rechargeable battery recommended by the manufacturer for this product.
   Other types of battery may burst causing damage and personal injury.
- Keep the unit away from children. Do not disassemble or incinerate.
- Only use the charger provided in the package. Use of another charger may present a risk of fire or explosion.

### **Caution**

The battery used in this device may present a risk of fire, explosion, or chemical burn if mistreated. Do not separately recharge, disassemble, heat above 100°C (212°F), or incinerate.

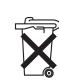

- Do not place the battery under direct sunlight or in excessively hot places over 45°C (113°F) such as the dashboard of car.
- Dispose of used battery promptly.
   Keep away from children. Do not disassemble and do not dispose of in fire.
- Do not separately recharge, disassemble, incinerate, or expose to high temperatures. Examples of high temperatures that may damage your product include leaving it in a locked car in the summer, or putting it on top of other heat generating electronics devices (such as power amplifiers and computer monitors).

# **IMPORTANT SAFETY INSTRUCTIONS**

### EN

#### PLEASE READ AND SAVE FOR FUTURE REFERENCE

Some of the following information may not apply to your particular product; however, as with any electronic product, precautions should be observed during handling and use.

- Read these instructions.
- Keep these instructions.
- Heed all warnings.
- Follow all instructions.
- Do not use this apparatus near water.
- Clean only with dry cloth.
- Do not block any ventilation openings.
   Install in accordance with the manufacturer's instructions.
- Do not install near any heat sources such as radiators, heat registers, stoves, or other apparatus (including amplifiers) that produce heat.
- Do not defeat the safety purpose of the polarized or grounding-type plug. A polarized plug has two blades with one wider than the other. A grounding type plug has two blades and a third grounding prong. The wide blade or the third prong is provided for your safety. If the provided plug does not fit into your outlet, consult an electrician for replacement of the obsolete outlet.
- Protect the power cord from being walked on or pinched particularly at plugs, convenience receptacles, and the point where they exit from the apparatus.

- Only use attachments/accessories specified by the manufacturer.
- Use only with the cart, stand, tripod, bracket, or table specified by the manufacturer, or sold with the apparatus. When a cart is used, use caution when moving the cart/apparatus combination to avoid injury from tip-over.

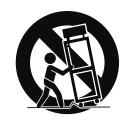

**Portable Cart Warning** 

- Unplug this apparatus during lightning storms or when unused for long periods of time.
- Refer all servicing to qualified service personnel. Servicing is required when the apparatus has been damaged in any way, such as power-supply cord or plug is damaged, liquid has been spilled or objects have fallen into the apparatus, the apparatus has been exposed to rain or moisture, does not operate normally, or has been dropped.

### ΕN

# **IMPORTANT SAFETY INSTRUCTIONS**

#### ADDITIONAL SAFETY INFORMATION

- Apparatus shall not be exposed to dripping or splashing and no objects filled with liquids, such as vases, shall be placed on the apparatus.
- Always leave sufficient space around the product for ventilation. Do not place product in or on a bed, rug, in a bookcase or cabinet that may prevent air flow through vent openings.
- Do not place lighted candles, cigarettes, cigars, etc. on the product.
- Connect power cord only to AC power source as marked on the product.
- Care should be taken so that objects do not fall into the product.
- Do not attempt to disassemble the cabinet. This product does not contain customer serviceable components.

### IF YOUR PRODUCT OPERATES ON BATTERIES, adhere to the following precautions:

- A. Any battery may leak electrolyte if mixed with a different battery type, if inserted incorrectly, or if all batteries are not replaced at the same time.
- B. Any battery may leak electrolyte or explode if disposed of in fire or an attempt is made to charge a battery not intended to be recharged.
- C. Discard leaky batteries immediately.
  Leaking batteries can cause skin burns or other personal injury. When discarding batteries, be sure to dispose of them in the proper manner, according to your state/provincial and local regulations.

EN

IMPORTANT-READ CAREFULLY: This End User License Agreement ("Agreement") is a legal agreement between you and Thomson Inc. ("Thomson") for the Lyra Device application/driver software program and associated documentation, if any ("Program").

#### **ACKNOWLEDGMENT**

BY INSTALLING THE SOFTWARE OR CLICKING ON THE ACCEPTANCE BUTTON OF THE SOFTWARE, COPYING OR OTHERWISE USING THE PROGRAM, YOU ACKNOWLEDGE AND AGREE THAT YOU HAVE READ THIS AGREEMENT, UNDERSTAND IT, AND AGREE TO BE BOUND BY ITS TERMS AND CONDITIONS. IF YOU DO NOT AGREE TO THE TERMS OF THIS LICENSE AGREEMENT, CLICK ON THE REJECTION BUTTON AND/OR DO NOT INSTALL THE SOFTWARE AND/OR DO NOT USE THE PROGRAM.

#### **LICENSE**

- a) You are granted the license (i) to use the Program on a single workstation and (ii) to make one (1) copy of the Program into any machine-readable form for backup of the Program, provided the copy contains all of the original Program's proprietary notices.
- b) You may transfer the Program and license, only as part of the Audio Device, to another party if the other party agrees to accept the terms and conditions of this Agreement. If you transfer the Program, you must at the same time either transfer all copies to the same party or destroy any copies not transferred.

#### LICENSE RESTRICTIONS

- Except for the licenses expressly granted to you in this Agreement, no other licenses are implied.
- b) You may not (i) modify, translate, reverse engineer, decompile, disassemble (except to the extent that this restriction is expressly prohibited by law) or create derivative works based upon the Program or (ii) copy the Program, except as expressly permitted herein. You agree that you shall only use the Program in a manner that complies with all applicable laws in the jurisdictions in which you use the Program, including, but not limited to, applicable restrictions concerning copyright and other intellectual property rights.
- c) The Program may contain pre-release code that does not perform at the level of a final code release. In this case, the Program may not operate properly. Updated versions of the Program can be downloaded from www.rca.com.
- d) Thomson is not obligated to provide support services for the Program.
- e) The Program is provided with "RESTRICTED RIGHTS". Use, duplication, or disclosure by the U.S. Government is subject to restrictions as set forth in subparagraph (c)(1)(ii) of DFARS 252.227-7013, or FAR 52.227-19, or in FAR 52.227-14 Alt. III, as applicable.

#### TERM AND TERMINATION

- The license is effective on the date you accept this Agreement, and remains in effect until terminated by either party.
- b) You may terminate this license without any notice or delay, by destroying or permanently erasing the Program and all copies thereof.
- c) If you use, copy, modify, or transfer the Program, or any copy, in whole or part, except as expressly provided for in this license, your license is automatically terminated.
- d) When the license is terminated, you must destroy or permanently erase the Program and all copies thereof.

### EN

#### **OWNERSHIP RIGHTS**

All title and intellectual property rights in and to the Program and any copies thereof are owned by Thomson or its suppliers. All title and intellectual property rights in and to the content which may be accessed through use of the Program is the property of the respective content owner and may be protected by applicable copyright or other intellectual property laws and treaties. This license grants you no rights to use such content.

#### **WARRANTY DISCLAIMER**

THE PROGRAM IS PROVIDED "AS IS" WITHOUT WARRANTY OF ANY KIND, EITHER EXPRESSED OR IMPLIED, INCLUDING, BUT NOT LIMITED TO THE IMPLIED WARRANTIES OF MERCHANTABILITY, FITNESS FOR A PARTICULAR PURPOSE, TITLE OR NON-INFRINGEMENT. THE ENTIRE RISK AS TO THE QUALITY AND PERFORMANCE OF THE PROGRAM IS WITH YOU. SHOULD THE PROGRAM PROVE DEFECTIVE, YOU (AND NOT THOMSON, ITS SUPPLIERS, ITS AFFILIATES OR ITS DEALERS) ASSUME THE ENTIRE COST FOR ALL NECESSARY REPAIR OR CORRECTION.

This exclusion of warranty may not be allowed under some applicable laws. As a result, the above exclusion may not apply to you, and you may have other rights depending on the law that applies to you.

#### LIMITATION OF LIABILITY

a) TO THE MAXIMUM EXTENT PERMITTED BY APPLICABLE LAW, IN NO EVENT SHALL THOMSON, ITS AFFILIATES, OR ITS DEALERS BE LIABLE FOR ANY SPECIAL, INCIDENTAL, INDIRECT OR CONSEQUENTIAL DAMAGES WHATSOEVER (INCLUDING, WITHOUT LIMITATION, DAMAGES FOR LOSS OF PROFITS, BUSINESS INTERRUPTION, CORRUPTION OF FILES, LOSS OF BUSINESS INFORMATION OR ANY OTHER PECUNIARY LOSS) REGARDLESS OF CAUSE OR FORM OF ACTION, INCLUDING CONTRACT, TORT OR NEGLIGENCE, ARISING OUT OF THE USE OF OR INABILITY TO USE THE PROGRAM, EVEN IF THOMSON HAS BEEN ADVISED OF THE POSSIBILITY OF SUCH DAMAGES.

BECAUSE SOME STATES AND JURISDICTIONS
DO NOT ALLOW THE EXCLUSION OR
LIMITATION OF LIABILITY OF CONSEQUENTIAL
OR INCIDENTAL DAMAGES, THE ABOVE
LIMITATION MAY NOT APPLY TO YOU.

b) YOU ASSUME RESPONSIBILITY FOR THE SELECTION OF THE APPROPRIATE PROGRAM TO ACHIEVE YOUR INTENDED RESULTS, AND FOR THE INSTALLATION, USE, AND RESULTS OBTAINED.

#### THIRD PARTY SOFTWARE

ANY THIRD PARTY SOFTWARE THAT MAY BE PROVIDED WITH THE PROGRAM IS INCLUDED FOR USE AT YOUR OPTION. IF YOU CHOOSE TO USE SUCH THIRD PARTY SOFTWARE, THEN SUCH USE SHALL BE GOVERNED BY SUCH THIRD PARTY'S LICENSE AGREEMENT, AN ELECTRONIC COPY OF WHICH WILL BE INSTALLED IN THE APPROPRIATE FOLDER ON YOUR COMPUTER UPON INSTALLATION OF THE SOFTWARE. THOMSON IS NOT RESPONSIBLE FOR ANY THIRD PARTY'S SOFTWARE AND SHALL HAVE NO LIABILITY FOR YOUR USE OF THIRD PARTY SOFTWARE.

#### **GOVERNING LAW**

This Agreement is governed by the laws of the State of Indiana, U.S.A. without regard to its conflict of laws.

#### **GENERAL TERMS**

This Agreement can only be modified by a written agreement signed by you and Thomson, and changes from the terms and conditions of this Agreement made in any other manner will be of no effect. If any portion of this Agreement shall be held invalid, illegal, or unenforceable, the validity, legality, and enforceability of the remainder of the Agreement shall not in any way be affected or impaired thereby. This Agreement is the complete and exclusive statement of the agreement between you and Thomson, which supersedes all proposals or prior agreements, oral or written, and all other communications between you and Thomson, relating to the subject matter of this Agreement.

# **Table of Contents**

EN

| FCC Information                   | Starting Time                                                                                                    |
|-----------------------------------|----------------------------------------------------------------------------------------------------|
| Safety Information                | Duration                                                                                                    |
| Important Information             |                                                                                                    |
| Important Safety Instruction      | Voice Recorder                                                                                                    |
| <b>End User License Agreement</b> | Recording Display                                                                                                    |
| Table of Contents                 | Settings14 Backlight14                                                                                                    |
| Before You Begin                  | Language       14         TV Out       14         Built-in Speaker       14         Powersave       14         Beep       14         Format       15         Update       15         Restore Defaults       15 |
| ·                                 | Time & Date16                                                                                                    |
| General Controls5                 | Date Format                                                                                                    |
| Menu Settings                     | Time Setting                                                                                                    |
| Library                           | Information                                                                                                    |
| Music mode                        | Demo                                                                                                    |
| AV Recorder                       | More Information                                                                                                    |
| Setting Recording Quality         | US Warranty                                                                                                    |

The descriptions and characteristics given in this document are given as a general indication and not as a guarantee. In order to provide the highest quality product possible, we reserve the right to make any improvement or modification without prior notice. The English version serves as the final reference on all products and operational details should any discrepancies arise in other languages.

#### ΞΝ

# **Before You Begin**

### **Unpacking your unit**

When you unpack your new player, be sure you have removed all the accessories and documentation. The items below should have been packed in the box.

- Portable Multimedia Player
- Video Management CD
- Win98 Driver & Instruction Manual CD-ROM
- AC/DC adapter
- 512MB Compact Flash card
- USB cable
- Audio and video cable
- Earphones
- Key ring
- Li-ion Polymer battery

# What's so special about this Portable Multimedia Player?

This player is meant to play MPEG4 video and mp3 files.

To do so, you need the use of a Windows computer with USB port, USB cable (included) and Video management software.

# Computer system requirements

- Pentium III 500MHz or higher recommended
- Windows ®98SE, Me, 2000 (SP3 or higher), or XP
- Internet Explorer 4.0 or higher
- Internet access
- 200MB free hard disk space for the software
- 128MB RAM or above
- CD-ROM drive capable of digital audio extraction
- USB port (2.0 recommended)
- Sound card

# **Before You Begin**

### EN

# **Inserting battery into the player**

1. Remove the battery door by applying thumb pressure. Slide the battery door in the direction of the arrow, then lift the battery door out and off the cabinet.

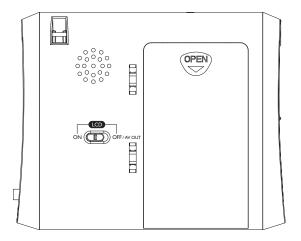

- 2. Insert the Lithium polymer rechargeable battery. Insure that the contacts of the battery line up with the contacts of the player. (Refer to "Important information" for important battery information.)
- 3. Close the door of the battery compartment.

# **Inserting a Compact Flash Card**

1. Turn off the unit. Insert a Compact Flash Card with the label side down into the card slot on the right side of the player as illustrated in the diagram below.

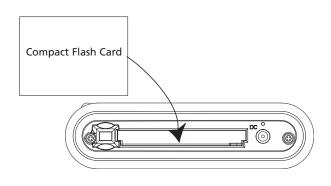

2. To remove the card, push the button beside the slot twice to eject the compact flash card.

#### Note

The charging light indicator changes from red to blue when the battery is fully charged.

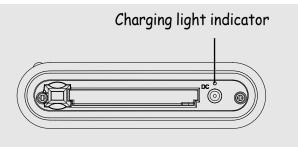

# **Before You Begin**

# Connecting the Player to your computer

- 1. Lift the cover that is covering the USB port on the player.
- 2. Insert the smaller end of the USB cable to the USB port on the player.
- 3. Connect the larger end of the cable to the USB port on the computer tightly.
- 4. This screen will appear on the display of the player.

**USB CONNECTED!** 

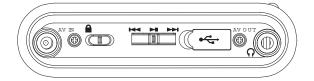

### Note

Refer to the Software
Instruction manual for procedures in setting up USB drivers and transferring files to the player.

Tip

Images and video need to be converted by the bundled video management software before browsing in the player.

### Note

Make sure audio tracks are encoded in the mp3 formats at supported bitrates. Bitrates supported by the player: mp3 - 32 to 320 kbps. WMA and DRM formats are not supported.

# **General Controls**

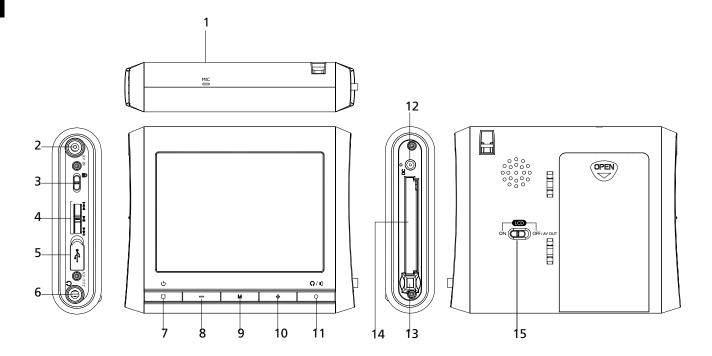

- **1. Mic** Records voice in voice recording mode.
- 2. AV IN (Black)- Input audio and video signal when the audio and video cable is connected.
- Slide to lock or unlock the keys of the player.

#### 

#### • In video playback mode:

- slide down ►► to toggle the playback speed among 1x, 2x, 4x, 8x and 20x
- slide up ◄ to toggle the reverse playback speed among 1x, 2x, 4x, 8x and 20x.
- press in ►■ to start and pause playback.

#### • In audio playback mode:

- slide down ►► to go to the next track and press in ► to start playback.
- slide up ◄ to go to previous track and press in ► to start playback.
- slide down and hold ►► to fast forward the track.
- slide up and hold ◄< to review the track.
- press in ►■ to start and pause playback.

### When browsing photos:

- slide down ►► to go to the next file
- slide up ◄ to go to the previous file.

#### • In menu mode:

- slide down ►► to go to the next option
- slide up ◄
   to go to the previous option
- press in ►■ to select option.

#### In AV recording mode:

press in ►■ to turn off or on the speaker.

#### ΞN

# **General Controls**

- 5. USB connector
- **6. AV OUT** (Green)/  $\Omega$
- Ouput audio and video signal when the audio and video cable is connected.
- Insert the headphones here.
- **7.**  $\Box/\dot{\bigcirc}$  In the main menu mode, press and hold to turn on/off the unit.
- In playback mode, press to stop playback.
- In menu mode, press to return to previous menu.
- **8.** - Press to decrease volume.
- Press to go to the previous page during file browsing.
- **9. M** Press to enter menu setting mode

- **10.** + Press to increase volume.
- Press to go to the next page during file browsing.
- **11.**  $\bigcirc/\Omega/\square$  Press to record in audio/video recording mode.
  - In playback mode, press to switch between speaker and headphone output.
  - In AV recording mode, press in ►■ to switch between speaker and headphone output.
- **12. DC** Connects the power cord for battery charging.
- **13.** Push to eject compact flash card.
- **14.** Compact flash card slot
- **15. LCD ON/AV OUT** Slide to select between LCD output or AV output.

# **Menu Settings**

### ΕN

# **Menu operations**

Press and hold ロ/也 to turn the unit on.

Slide down ightharpoonup or slide up ightharpoonup to view options and press in ightharpoonup to enter a submenu. To exit menu, press ho/ho.

The menu appears as illustrated below:

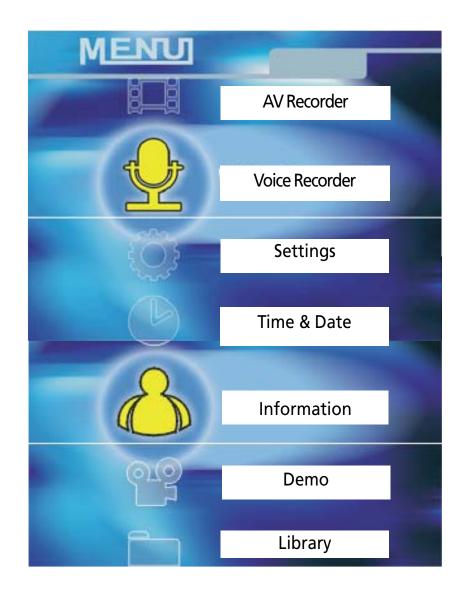

# Library

In menu mode, slide down ►► or slide up

to view options. Select Library option
by pressing in ►■.

Select this option to play video, mp3 and wave files and browse images.

# Playback audio and video files

### **Selecting Files**

Slide down ►►I or slide up I◄◄ to select the audio or video file you want to play.

Press + to go to the next page and - to go to the previous page.

### **Playback Controls**

### Play / pause

- Press in ►■ to begin playback.
- Press in ►■ once to pause playback, press again to resume playback.

#### Stop

• Press □/७ to stop playback.

### **Skipping files**

- In audio playback mode, slide down bbl
   to go to the next track.
- In audio playback mode, slide up 

  to go to the previous track.

### **Scanning files**

- In video playback mode, slide down

  To toggle the playback speed
  among 1x, 2x, 4x, 8x and 20x and slide
  up 
  to toggle the reverse playback
  speed among 1x, 2x, 4x, 8x and 20x
- In audio playback mode, slide down and hold ►► to scan forward.
- In audio playback mode, slide up and hold 

   to scan backward.

### **Adjusting the volume**

• Press + / - to adjust the volume.

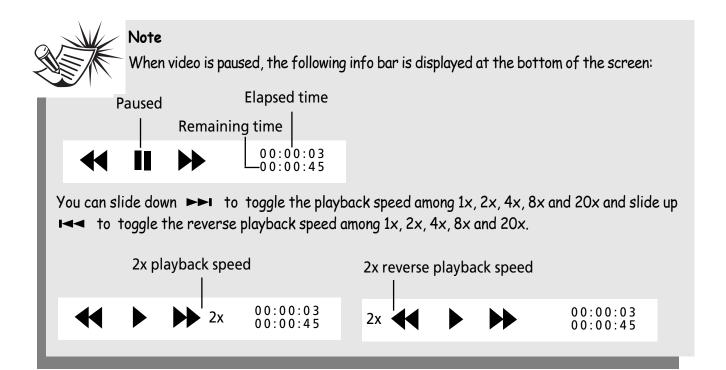

# Library

### ΕN

### **Switching Audio Output**

 Press ○/᠒/៧ to select between the audio output to headphones or builtin speaker.

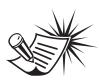

#### Note

In recording mode, press in ►■ to switch between different audio outputs.

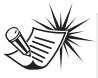

#### Note

This option can also be changed in the Settings menu.

### **Switching Video Output**

- Connect the black end of audio and video cable to headphones jack and the other end (red, white and yellow end) to TV input.
- Slide the LCD ON/AV OUT switch on the back of the unit to "AV output." The LCD will turn off and the video will switch to the TV.

### **Music Mode**

You can change repeat mode while playing your music.

### Repeat

- Press M until Repeat is highlighted.
- Press in I to select between One,
   All or Off to repeat the current file or repeat all files or turn off repeat respectively.

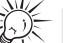

Tip

Open WMA can be converted by the bundled video management software.

### **Browsing Images**

- Slide down ►► or slide up ►
   select the previous and the next image.
- Press in **▶** to browse the image.
- During image browsing, press M to enter "Slide Show" menu. Slide down
   ▶► or slide up ►► to select ON and press in ►■ to start slide show. To stop slide show, press □/७.

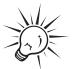

Tip

Images need to be converted by the bundle video management

software before browsing in the player.

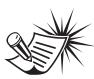

#### Note

In each playback mode, only files which belong to that

category will be played. Other files will be skipped during playback. (For example, in video playback mode, only video files will be played. Audio files and images will be skipped.)

### EN

# **Library**

### **Delete Files**

- Slide down ►► or slide up ► to select the file you want to delete.
- Press M to enter delete menu.
- Press in ►■ to go into the delete submenu.
- Slide down ►►I or slide up I◄◄ to select between delete All or Current file or select Cancel.
- Press in ►■ to confirm selection.
- Slide down ►►I or slide up I◄◄ to select Yes or No.
- Press in ►■ to confirm selection.

# **AV Recorder**

Select this option to record video files in avi format and set resolution and AV quality.

# **Making Connections**

- Connect the black end of the audio and video cable to the AV IN and the other end (the red, white and yellow end) to the video output of a digital player such as a DVD player.
- Slide down ►►I or slide up I
   select AV Recorder from the menu
   and press in ►II to display video to be recorded.

### **Setting Resolution**

- Press **M** to enter sub-menu.
- Slide down ►►I or slide up I<</li>
   to select **Resolution** and press in ►II to enter Resolution sub-menu.
- Slide down ►►I or slide up I<</li>
   to select between Low resolution (320 x 240) and High resolution (640 x 480).
- Press in ►■ to confirm selection.
- Press ロ/也 to exit menu settings.

# **AV Recorder**

### EN

# **Setting Recording Quality**

- Press **M** to enter sub-menu.
- Slide down ►► or slide up ► to select **AV Quality** and press in ► to enter **AV Quality** sub-menu.
- Slide down ►►I or slide up I◄◄ to select among Standard, Better or Best.
- Press in ►■ to confirm selection.
- Press □/७ to exit menu settings.

# Recording

• Press  $O/\Omega/\square$  to start recording and press again to stop and save recording.

### **Timer Recording**

- Press **M** to enter sub-menu.
- Slide down ►► or slide up ►► to highlight **Appoint**.
- Press in ►■ to enter Appoint submenu.

### **Starting Time**

- To set record starting time, slide down
   ▶►I or slide up I◄◄ to select
   Starting Time.
- Press in ►■ to enter Starting Time sub-menu.
- Slide down ►►I or slide up I◄◄ to select among year, month, day and time.
- Press +/- to set the above options accordingly.
- Press in **▶** to confirm selection.

#### **Duration**

- To set record duration time, slide down ►►I or slide up I◄◄ to select Duration.
- Press in ►■ to enter **Duration** submenu.
- Slide down ►►I or slide up I◄◄ to select between hour and minute.
- Press +/- to set the record duration time.
- Press in I to confirm selection.
   Recording will start automatically at the preset time.

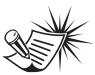

#### Note

Do not turn off the unit, or exit AV Recorder mode after

you set the Timer Recording. Otherwise, recording will not start automatically at the preset time.

### **Finding Recorded Files**

- To find your recorded files, press
  □/७ to return to the main menu.
  Select Library option by pressing in
  ▶■ .
- Select the folder 'DCIM' and press in
- Select the folder '100MEDIA' and press in ►■.
- Slide down ►►I or slide up I◄◄ to select your recorded file. Press in ►II to playback.
- While recording video, press in to turn off/on the speaker.

#### E

# **AV Recorder**

# **Recording Display**

When  $O/\Omega/\mathbb{Q}$  is pressed, display appears as follow:

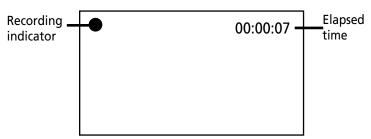

After setting Timer Recording, the Timer Recording indicator  $\bigcirc$  appears on the upper left corner of the screen.

# **Voice Recorder**

EN

Select this option to record audio files in wav format and set voice quality.

### **Setting Recording Quality**

- Slide down ►►I or slide up I◄◄ to select Voice Recorder from the menu and press in ►II to confirm.
- Press M and then press in ►■ to enter Voice Quality sub-menu.
- Slide down ►►I or slide up I◄◄ to select among Standard, Better or Best.
- Press in ►■ to confirm selection.
- Press □/७ to go back to Voice Recorder.

# Recording

- Press ○/᠒/៧ to start recording and press again or press □/७ to stop and save recording.
- To find your recorded files, press
  □/७ to return to the main menu.
  Select Library option by pressing in
  ▶■ .
- Select the folder 'DCIM' and press in
- Select the folder '100MEDIA' and press in ►■.
- Slide down ►►I or slide up I◄◄ to select your recorded file. Press in ►II to playback.

# **Recording Display**

When  $\bigcirc/\Omega/\square$  is pressed, display appears as follow:

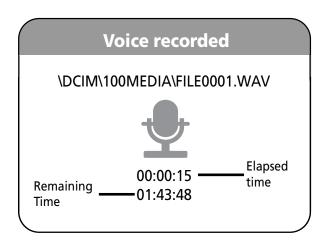

#### ΕN

# **Settings**

In menu mode, slide down ►► or slide up ►► to view options. Select Settings option by pressing in ►■.

### **Backlight**

- Select this option to turn off the display.
- Slide down ►►I or slide up I◄◄ to select Backlight from the sub-menu and press in ►■ to confirm.
- Slide down → or slide up → to select among On, 10 sec, 20 sec, 30 sec or 1 min.
- Press in ►■ to confirm selection.

Tip

If you select **On**, the display will always be on.

### Language

- Slide down ►► or slide up ►< to select Language from the sub-menu and press in ►■ to confirm.
- Slide down ►►I or slide up I◄◄ to select between English, Simplified Chinese, Traditional Chinese, French and Spanish.
- Press in ►■ to confirm selection.

### **TV Out**

- Slide down ►►I or slide up I◄◄ to select TV Out from the sub-menu and press in ►II to confirm.
- Slide down ►►I or slide up I◄◄ to select between NTSC or PAL according to the different zone.
- Press in **▶** to confirm selection.

### **Built-in Speaker**

- Slide down ►►I or slide up I◄◄ to select Build-in Speaker from the submenu and press in ►■ to confirm.
- Slide down ►►I or slide up I◄◄ to turn on/off the speaker.
- Press in ►■ to confirm selection.

### **Powersave**

- Select this option to change the time before the player turns off automatically.
- Slide down ►► or slide up ►
   select Powersave from the sub-menu and press in ►■ to confirm.
- Slide down ►►I or slide up I◄◄ to select among 1 min, 2 min, 5 min or 10 min.

### Beep

- Slide down ►►I or slide up I◄◄ to select Beep from the sub-menu and press in ►II to confirm.
- Slide down ►► or slide up ► to turn on/off the beep sound.
- Press in ► to confirm selection.

# **Settings**

ΕN

### **Format**

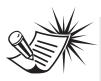

#### Note

All files on Compact Flash card will be erased!

- Slide down ►► or slide up ►► to select Format from the sub-menu and press in ►■ to confirm.
- Slide down ►►I or slide up I<- to select between **Yes** or **No** to format the compact flash card inserted.
- Press in ►■ to confirm.

# **Update**

- Download the new firmware to the compact flash card.
- Slide down ►►I or slide up I
   select Update from the sub-menu and press in ►II to confirm.
- Slide down ►►I or slide up I◄
   to select between Yes or No.
- Press in I to confirm. Select Yes and the player will update the new firmware from the compact flash card.
- The player will shut down after update completed.

### **Restore Defaults**

- Select this option to restore the factory defaults.
- Slide down ►►I or slide up I<</li>
   to select Restore Defaults from the submenu and press in ►II to confirm.
- Slide down ►►I or slide up I<- to select between Yes or No.
- Press in ►■ to confirm.

#### ΕN

# **Time & Date**

In menu mode, slide down ►► or slide up ►► to view options. Select Time & Date option by pressing in ►■.

### **Date Format**

- Slide down ►►I or slide up I◄◄ to select Date Format from the submenu and press in ►II to confirm.
- Slide down ►►I or slide up I◄◄ to select between YY/MM/DD or DD/MM/YY.
- Press in ►■ to confirm.

## **Date Setting**

- Slide down ►►I or slide up I<< to select Date Setting from the submenu and press in ►II to confirm.
- Slide down ►►I or slide up I◄◄ to select among Year, Month or date.
- Press + / to adjust the year, month or date and press in ►■ to confirm and exit.

### **Time Setting**

- Slide down ►►I or slide up I<</li>
   select Time Setting from the submenu and press in ►II to confirm.
- Slide down ►► or slide up I◄
   select between hour or minute.
- Press + / to adjust the time and press
   in ►■ to confirm and exit.
- Press □/७ to go back to Main Menu.

# **Information**

ΕN

In menu mode, slide down ►► or slide up ►► to view options. Select Information option by pressing in ►■.

### **Memory Usage**

You can check the memory usage of compact flash card in this option.

- Press in **▶** to show memory usage.
- Press □/७ to go back one menu.

### **Version**

- Slide down ►►I or slide up I◄◄ to select Version from the sub-menu and press in ►■ to show firmware version information.
- Press □/७ to go back one menu.

# Demo

In menu mode, slide down ►► or slide up ► to view options. Select Demo option by pressing in ► ...

Select this option to play the demo video in the unit.

Press ロ/也 to exit demo.

# **More Information**

# **Troubleshooting Tips**

# The player does not turn on when the PLAY button is pressed?

- Battery may be empty.
- LCD may be switched to AV out.
- Unit may be locked. Check to make sure that the lock switch is not activated.
- Check the battery and make sure it was inserted correctly into the player.

# Skipping tracks or bad sound quality?

- Repeat or program function may be activated.
- There may be strong magnetic fields near the unit.
- Low Battery level.

### **Cannot perform playback?**

- LOCK function may be activated.
- There may be no playable tracks in the memory.

# USB display does not appear when connected to computer?

- Check connection between your unit and the computer.
- Check if the USB drivers are properly installed
- Use USB cable (provided) may improve connection.
- You may have to re-associate the drive letter that was assigned to the device. Please check your help on Windows for details on assigning a different drive letter.
- You may have swithced off the unit.
- Battery could be low.

# Cannot playback music files on the player.

 Make sure audio tracks are encoded in the mp3 formats at supported bitrates.

Bitrates supported by the player: mp3 – 32 to 320 kbps WMA and DRM format are not supported.

# Cannot playback video or image files on the player.

 The files may not be supported by this product. Try to convert it with the bundled video management software provided in the Video Management CD.

# Could not playback tracks from Compact Flash card.

 We recommend using Compact Flash card of the following brands: EDGE, Kingston, Kodak, SanDisk, Simple Tech, Transcend, Viking.

### **Check for Updates**

Visit <a href="http://www.rca.com/">http://www.rca.com/</a>
<a href="digitalaudiodownloads">digitalaudiodownloads</a>
for the latest news and firmware upgrades for our Digital Audio Player. You must update your system after new downloads have been made in order for the new applications to be executed.

# Frequently Asked Questions

You can get FAQ information at www.rca.com/digitalaudiofaq.

# **U.S. Limited Warranty**

### ΕN

#### What your warranty covers:

Defects in materials or workmanship.

#### For how long after your purchase:

 One year from date of purchase. The warranty period for rental units begins with the first rental or 45 days from date of shipment to the rental firm, whichever comes first.

#### What we will do:

- Provide you with a new, or at our option, a refurbished unit. The exchange unit is under warranty for the remainder of the original product's warranty period.
- Proof of purchase in the form of a bill of sale or receipted invoice which is evidence that the product is within the warranty period must be presented to obtain warranty service. For rental firms, proof of first rental is also required.

#### **How to make a warranty claim:**

- Properly pack your unit. Include any cables, etc., which were originally provided with the product. We recommend using the original carton and packing materials.
- Include evidence of purchase date such as the bill of sale. Also print your name and address and a description of the defect. Send via standard UPS or its equivalent to:

Thomson Inc. **Product Exchange Center** 11721 B Alameda Avenue Socorro, Texas 79927

- Insure your shipment for loss or damage. Thomson accepts no liability in case of damage or loss en route to Thomson.
- Pay any charges billed to you by the Exchange Center for service not covered by the warranty.
- A new or refurbished unit will be shipped to you freight prepaid.

#### What your warranty does not cover:

- Customer instruction. (Your Owner's Manual provides information regarding operating Instructions and user controls. For additional information, ask your dealer.)
- Installation and set-up service adjustments.
- Batteries.
- Damage from misuse or neglect.
- Products which have been modified or incorporated into other products.
- Products purchased or serviced outside the USA.
- Acts of nature, such as but not limited to lightning damage.

#### $\exists N$

# **U.S. Limited Warranty**

#### **Product Registration:**

Please complete and mail the Product registration Card packed with your unit. It will make it
easier to contact you should it ever be necessary. The return of the card is not required for
warranty coverage.

#### **Limitation of Warranty:**

- THE WARRANTY STATED ABOVE IS THE ONLY WARRANTY APPLICABLE TO THIS PRODUCT.
   ALL OTHER WARRANTIES, EXPRESS OR IMPLIED (INCLUDING ALL IMPLIED WARRANTIES OF
   MERCHANTABILITY OR FITNESS FOR A PARTICULAR PURPOSE) ARE HEREBY DISCLAIMED.
   NO VERBAL OR WRITTEN INFORMATION GIVEN BY THOMSON INC., ITS AGENTS OR
   EMPLOYEES SHALL CREATE A GUARANTY OR IN ANY WAY INCREASE THE SCOPE OF THIS
   WARRANTY.
- REPAIR OR REPLACEMENT AS PROVIDED UNDER THIS WARRANTY IS THE EXCLUSIVE REMEDY OF THE CONSUMER. THOMSON INC. SHALL NOT BE LIABLE FOR INCIDENTAL OR CONSEQUENTIAL DAMAGES RESULTING FROM THE USE OF THIS PRODUCT OR ARISING OUT OF ANY BREACH OF ANY EXPRESS OR IMPLIED WARRANTY ON THIS PRODUCT. THIS DISCLAIMER OF WARRANTIES AND LIMITED WARRANTY ARE GOVERNED BY THE LAWS OF THE STATE OF INDIANA. EXCEPT TO THE EXTENT PROHIBITED BY APPLICABLE LAW, ANY IMPLIED WARRANTY OF MERCHANTABILITY OR FITNESS FOR A PARTICULAR PURPOSE ON THIS PRODUCT IS LIMITED TO THE APPLICABLE WARRANTY PERIOD SET FORTH ABOVE.

#### How state law relates to this warranty:

- Some states do not allow the exclusion nor limitation of incidental or consequential damages, or limitations on how long an implied warranty lasts, so the above limitations or exclusions may not apply to you.
- This warranty gives you specific legal rights, and you also may have other rights that vary from state to state.

#### If you purchased your product outside the USA:

• This warranty does not apply. Contact your dealer for warranty information.

# **Canadian Limited Warranty**

ΕN

Thomson multimedia Ltd. warrants to the purchaser or gift recipient that if any manufacturing defect becomes apparent in this product within 1 year from the original date of purchase, it will be replaced free of charge, including return transportation.

This warranty does not include damage to the product resulting from accidents, misuse or leaking batteries.

Should your product not perform properly during the warranty period, either:

1. Return it to the selling dealer with proof of purchase for replacement,

OR

- 2. Remove the batteries (where applicable), and pack product complete with accessories in the original carton (or equivalent).
- Mail prepaid (with proof of purchase) and insured to:

Thomson multimedia Ltd. 6200 Edwards Blvd., Mississauga, Ontario L5T 2V7 Canada

The provisions of this written warranty are in addition to and not a modification of or subtraction from the statutory warranties and other rights and remedies contained in any applicable legislation, and to the extent that any such provisions purport to disclaim, exclude or limit any such statutory warranties and other rights and remedies, such provisions shall be deemed to be amended to the extent necessary to comply therewith.

If you are unable to find a qualified servicer for out of warranty service, you may write to:

Thomson Inc.

P.O. Box 0944

Indianapolis, Indiana, U.S.A., 46206-0944

Attach your sales receipt to this booklet for future reference. This information is required if service is needed during the warranty period.

**PURCHASE DATE** 

NAME OF STORE

#### **IMPORTADOR**

Comercializadora Thomson de México, S.A. de C.V. Álvaro Obregón No. 151. Piso 13. Col. Roma. Delegación Cuauhtémoc C.P. 06700. México, D.F.

Telefono: 52-55-11-020360 RFC: CTM-980723-KS5

Thomson Inc.
P.O. Box 1976
Indianapolis, IN 46206-1976
© 2006 Thomson Inc.
Trademark(s) ® Registered
Marca(s) ® Registrada(s)
Marque(s) ® Deposée(s)
www.rca.com
Printed In China / Impreso en China

Tocom (v5.0)